# **University of Waterloo Mass Spectrometry Facility (UWMSF) Thermo LTQ Standard Operating Procedure (SOP)**

### **READ & UNDERSTAND THE ENTIRE SOP BEFORE BEGINNING**

Note: An SOP cannot cover all the needed information for proper instrument understanding and operation, or cover all scenarios; nor can an SOP eliminate the necessity of awareness, attention to details and most importantly using your training to allow successful completion of your project. Background information regarding ionization methods, ion separation, techniques and concepts as well as tips and tricks can be found on the UWMSF website:

### <https://uwaterloo.ca/mass-spectrometry-facility/ms-tutorials>

Remember, the training you have received and the detailed protocol you have developed and documented will provide the guidance necessary to allow you to complete a successful sample analysis or project using this sophisticated instrument. Please refer to the instrument manuals for other background information, review literature, and always remember your training. When in doubt always ask Facility personnel before trying something outside of your training or prepared protocol.

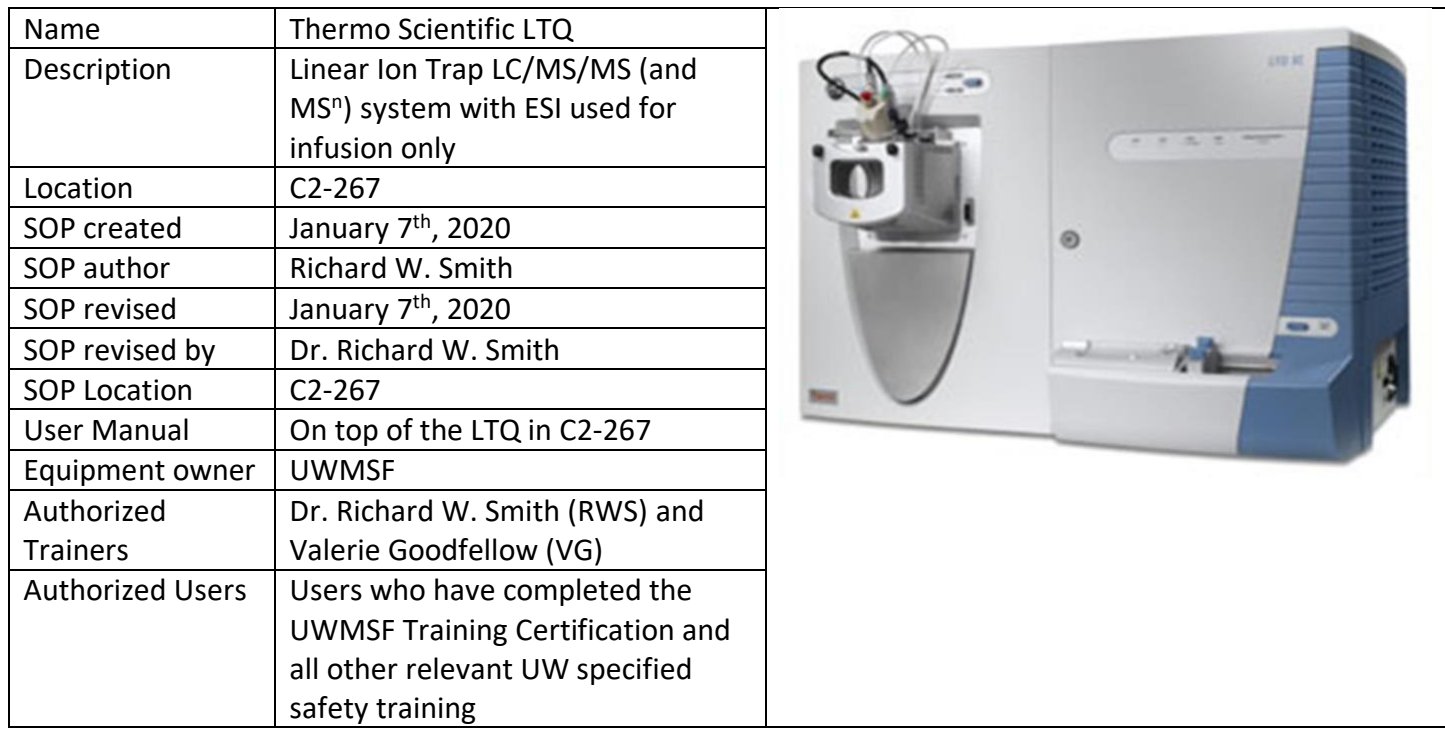

# **University of Waterloo Mass Spectrometry Facility (UWMSF) Thermo LTQ Standard Operating Procedure (SOP)**

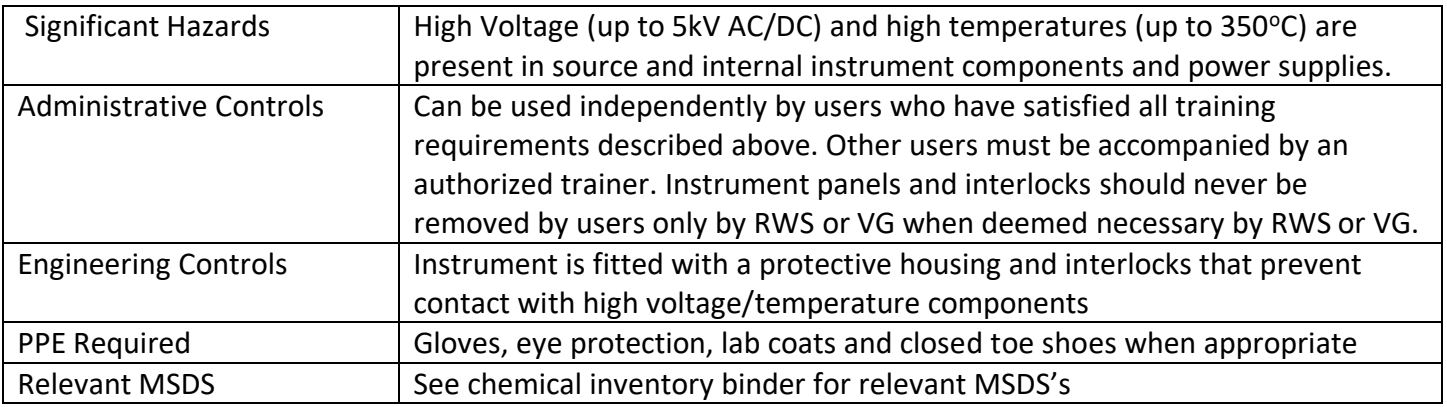

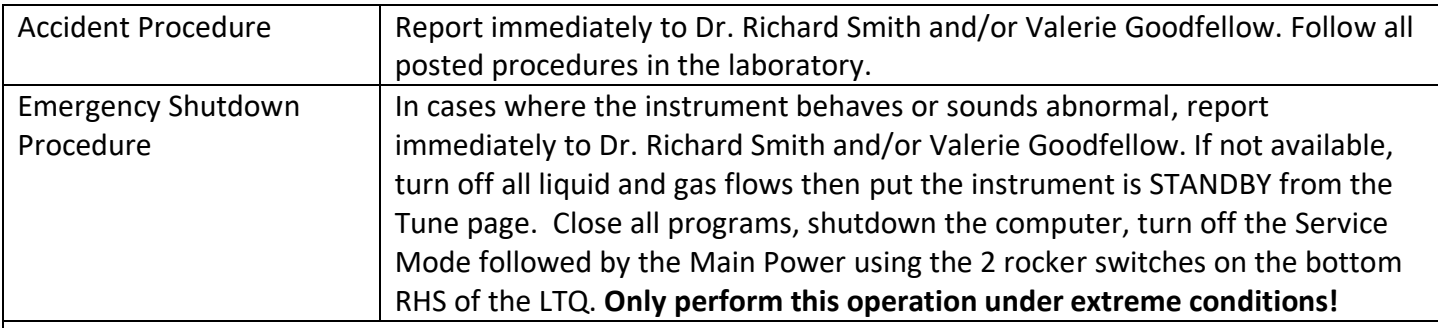

Pre-start Checklist

• You can book instrument time by emailing RWS or VG and requesting a time slot. You can view instrument schedules on the UWMSF website:

https://uwaterloo.ca/mass-spectrometry-facility/instrument-schedule

- Instrument tuning and calibration can only be performed by authorized trainers (RWS or VG) and should never be attempted by users
- Check status lights on the top panel of the LTQ, they should be as follows: 3 green (Power, Vacuum and Communications) and 1 yellow (System) indicating that the QE is in standby mode
- On the tune page, the instrument should be in standby mode (yellow light), the high vacuum should be lower than 1e<sup>-5</sup> Torr
- The template tune file should be loaded in the Tune window (eg ESI\_Dec17\_2019.LTQTune) this tune file name will/may change over time.
- If any of these conditions are not met, stop what you are doing and find either RWS or VG.
- You have a sample introduction method, instrument method, ionization mode and polarity that you want to use.

The LTQ is used in infusion mode exclusively:

1. Infusion is the direct introduction of a sample without prior chromatographic separation – usually used for pre-purified samples.

Solvents and additives used for mass spectrometry should be HPLC grade at a minimum but **LCMS grade solvents and additives would be the best choice**.

# **University of Waterloo Mass Spectrometry Facility (UWMSF) Thermo LTQ Standard Operating Procedure (SOP)**

- 1. Start-up, Operating and Shut-down procedure for Infusion
- Before any sample analysis is performed, it is critical to record the chemical noise (background) that is observed for the infusion solvent that you intend to use. This ensures that the previous user hasn't contaminated the system and has cleaned it to the extent that is possible.
- Solvents that can be used for ESI are somewhat restricted but this will be addressed in your training. Commonly used solvents are MeOH, MeCN and H2O mixtures with additives such as formic acid (for +ve ion) or NH4OH (for -ve ion)
- Preferred solvents are 1:1 MeOH/H<sub>2</sub>O+0.1% formic acid (+ve ion) or 1:1 MeOH/H<sub>2</sub>O+0.2%NH<sub>4</sub>OH (-ve ion)
- In the Tune window, put the instrument in Operate mode (status light turns green), start the syringe pump (flow rate between 5-10uL/min, never higher than 20uL/min) and wait for the mass spectrum to stabilize. Record the background spectrum.
- You are now ready to analyze your sample never exceed a concentration of 10pmol/uL (10umolar)
- Fill the syringe, acquire the spectrum and using Xcalibur, analyze your data.
- There are MANY variables in this process and as these are sample and experiment dependent, the exact instrument setup will be tailored to your requirements during the training that is necessary before **ANY** analysis is attempted.
- When you have finished your analysis, you must again flush the system with the infusion solvent (no sample) and acquire the background mass spectrum showing that the instrument is as clean as it was when you started.
- When the instrument is clean, turn the instrument to Standby (yellow status light) in the Tune window – never turn the instrument to Off (red status light). Record your usage in the Logbook – you have completed your analysis and can leave the instrument for the next user.

### Clean-up

- Remove all your samples and waste from the Facility
- Tidy up lab and bench space

### Maintenance and Repair

- Do not attempt to repair any problems you encounter during your time in the Facility. Typical problems that can arise include plugged sprayer, computer crashes, poor chromatographic performance, poor mass accuracy or precision, vacuum problems etc
- It is important that you are able to determine that there is a problem, again your training will help you with this.
- If any of these or other situations arise that you don't understand, please find/talk with RWS or VG